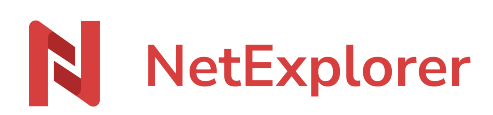

[Base de connaissances](https://support.netexplorer.fr/fr/kb) > [NetSync](https://support.netexplorer.fr/fr/kb/netsync) > [Messages d'erreur NetSync](https://support.netexplorer.fr/fr/kb/messages-d-erreur-netsync) > [Mode Service](https://support.netexplorer.fr/fr/kb/mode-service) > [Une](https://support.netexplorer.fr/fr/kb/articles/une-erreur-s-est-produite-lors-de-l-installation-mode-service) [erreur s'est produite lors de l'installation mode service](https://support.netexplorer.fr/fr/kb/articles/une-erreur-s-est-produite-lors-de-l-installation-mode-service)

Une erreur s'est produite lors de l'installation mode service Nicolas ARBOUIN - 2024-08-08 - [Mode Service](https://support.netexplorer.fr/fr/kb/mode-service)

Rappel : le mode service est une option qui doit faire l'objet d'une demande auprès de nos services, sans cela il n'est pas activable sur votre poste.

Vous souhaitez passer NetSync en mode service mais vous obtenez le message suivant : **Le service ou le groupe de dépendance n'a pas pu démarrer**

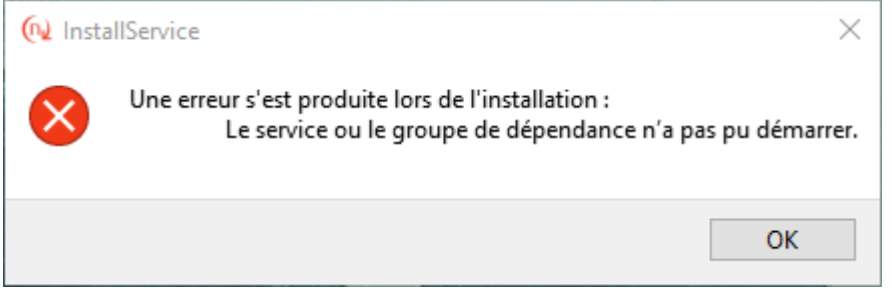

Pour passer NetSync en mode service, il est nécessaire au préalable de faire la manipulation suivante:

Sur votre poste fermez NetSync et ouvrez le menu **Stratégie de sécurité locale**.

Vous obtenez la fenêtre ci-dessous.

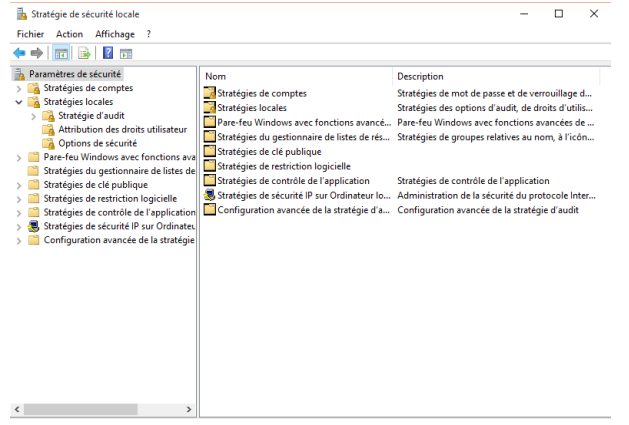

- Stratégie de sécurité locale
- Dans la rubrique **Stratégies locales**, sélectionnez l'option **Attribution des droits utilisateur**.
- Dans la liste qui s'affiche à droite, sélectionnez la ligne **Ouvrir une session en tant que service**.
- Cliquez sur le bouton **Ajouter un utilisateur ou un groupe**.
- Dans le champs **Entrez les noms des objets à sélectionner**, vous pouvez taper le nom de l'utilisateur avec lequel vous voulez lancer NetSync.
- Faites **Vérifier les noms**. Le nom de votre utilisateur apparait, vous pouvez cliquer sur **OK**.
- **Appliquez** puis cliquez sur **OK**.

Une fois cette manipulation réalisée, vous pouvez relancer NetSync. Dans l'onglet **Mode service**, vous pouvez désormais **Activer le mode service** et cliquez sur **Valider**.

➔ Vous venez de passer NetSync en mode service.